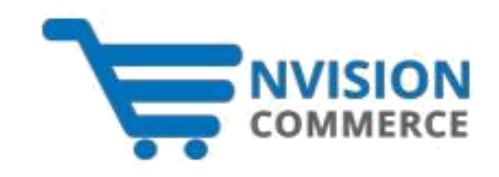

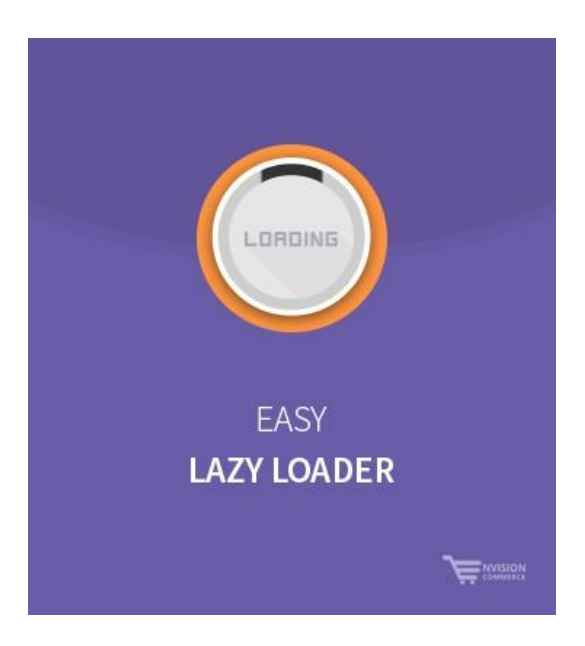

# **Easy Lazy Loader**

**Version: 1.0.0**

# **Overview**

Easy Lazy Loader extension enables store owners to load or display product images only on demand of customers rather than loading all at once. By using this extension, store owners can reduce loading time of long webpages with lots of products. The extension works like a server load balancer for a store owner and enhances the efficiency of servers. It also makes the visitors' experience more satisfying than waiting for all images to load. This way, store owners can amplify webpage speed, visitor engagement, visitor retention, lead generation, conversion rates, and boost sales.

# **The Purpose**

The team of Easy Lazy Loader is passionate to offer benefits to both customers and store owners. Using this extension, customers will not have to wait for too much for images to load and store owners can increase page speed & boost sales.

## **Installation Steps**

First of all, you need FTP/SSH access and then follow these steps to complete the installation.

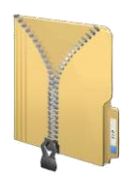

**Unpack the Downloaded (ZIP) Package File**

### **Step 1** Upload Eecom folder to the **app/code** folder of Magento® 2 Installation.

### **Step 2** Run Upgrade Setup by running this command:

## **bin/magento setup:upgrade**

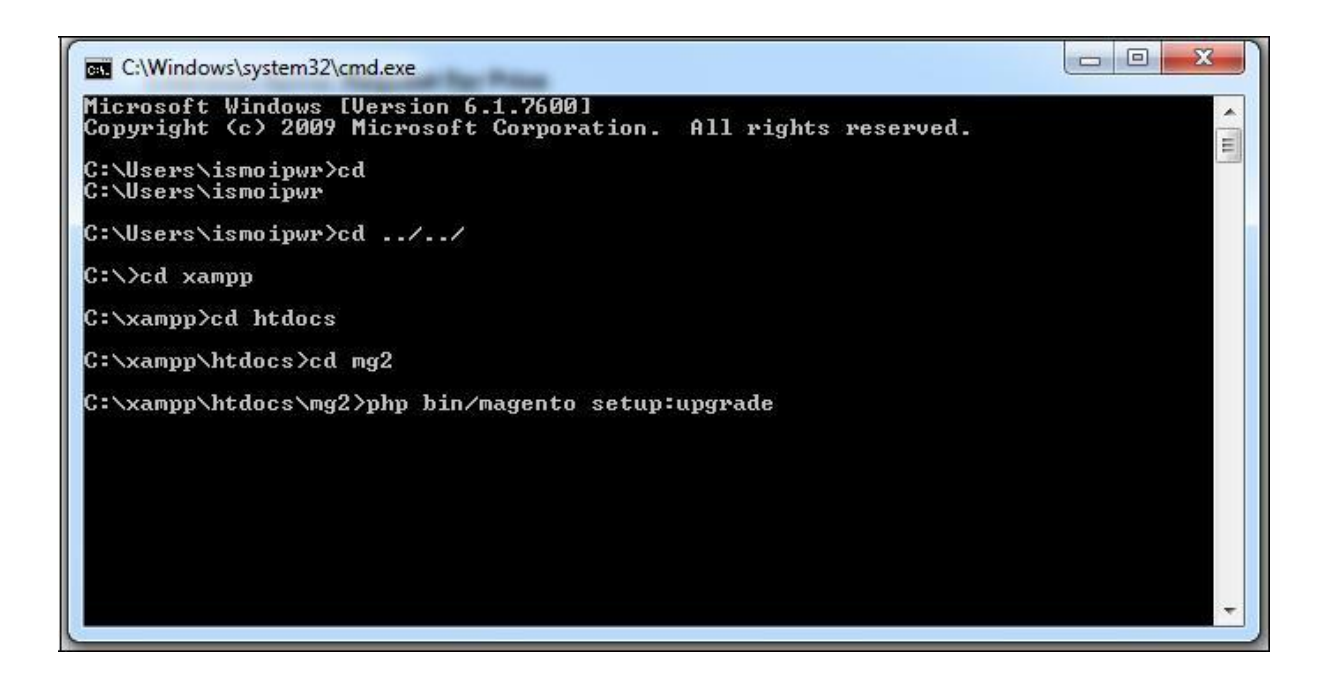

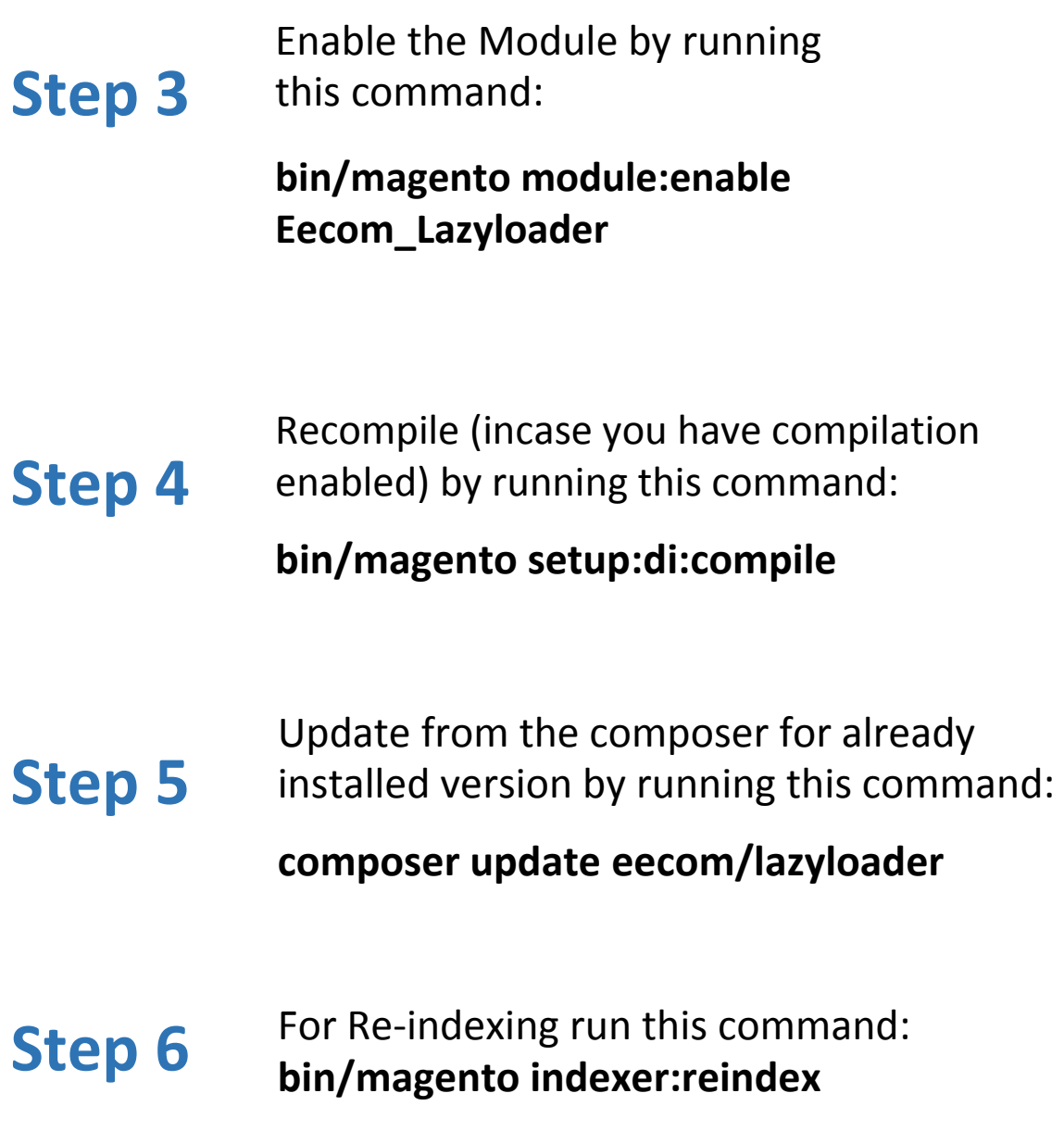

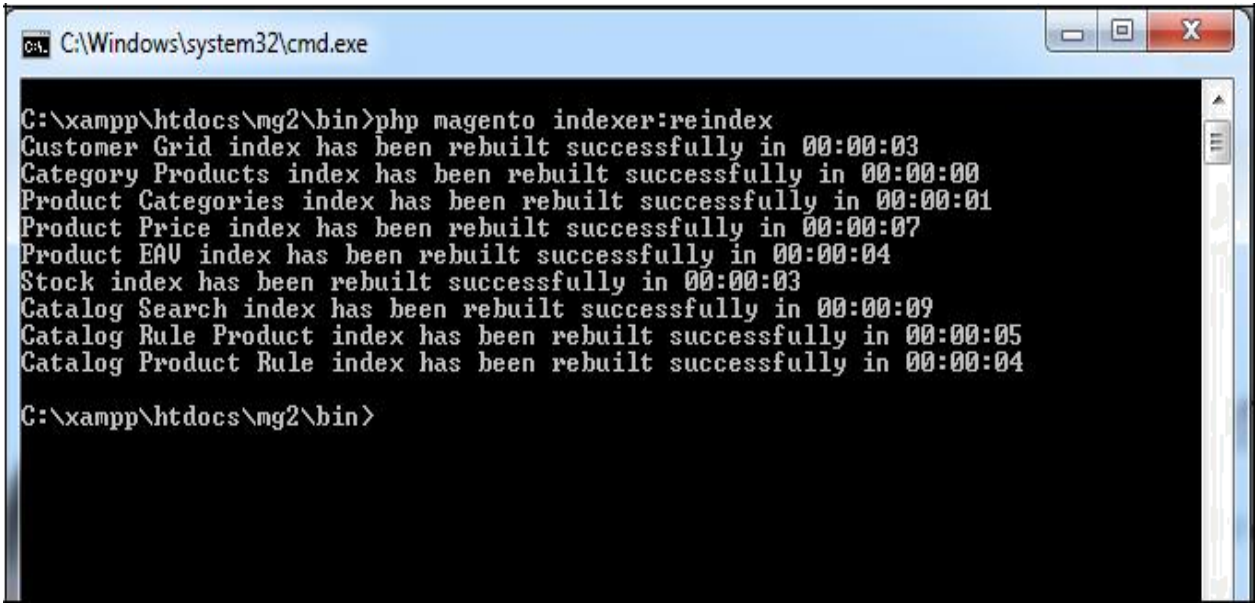

## **Extension Configuration**

### **1. Enabling Lazy Load for Specific Categories**

Extension has a feature which allows store admin to enable or disable the lazy load function for specific categories. Admin can easily enable the lazy load feature for specific categories.

#### **Login Admin Panel of your store -> Go to Stores -> Configuration -> Envision -> Lazy Loader -> Select Category**

 $\frac{1}{2}$  demo  $\sqrt{ }$ Configuration  $\alpha$ <u>4</u>2 伽 **DASHBOAR** Save Config Store View: Default Config v 0  $\frac{1}{\sqrt{2}}$ <br>SALES **ENVISION**  $\widehat{\phantom{1}}$ **General Settings**  $\odot$ Ŷ **A**<br>JSTOME Lazy loader Default Category [GLOBAL] **Select Category** Gear Bags<br>Fitness Equipment **GENERAL**  $\checkmark$ **ITE** Watches<br>New Luma Yoga Collection CATALOG  $\checkmark$ Training  $\overline{\mathbf{m}}$ <br>Ionten Video Download Men **CUSTOMERS**  $\checkmark$ Tops  $\prod_{\mathsf{REPORT}}$ Select categories on which you want to enable lazy load. **SALES**  $\checkmark$ **ENTER**<br>STORES Default number of images load 4 [GLOBAL] **SERVICES**  $\checkmark$ Enter number of images to load initially without lazy load. ✿ ADVANCED  $\checkmark$ 

You can now select the categories for which you want to enable the lazy load feature.

### **2. Default Number of Images Load**

Admin can easily define the number of images that he/she wants to load initially without lazy load. If admin selects 4 images, by default 4 product images will load.

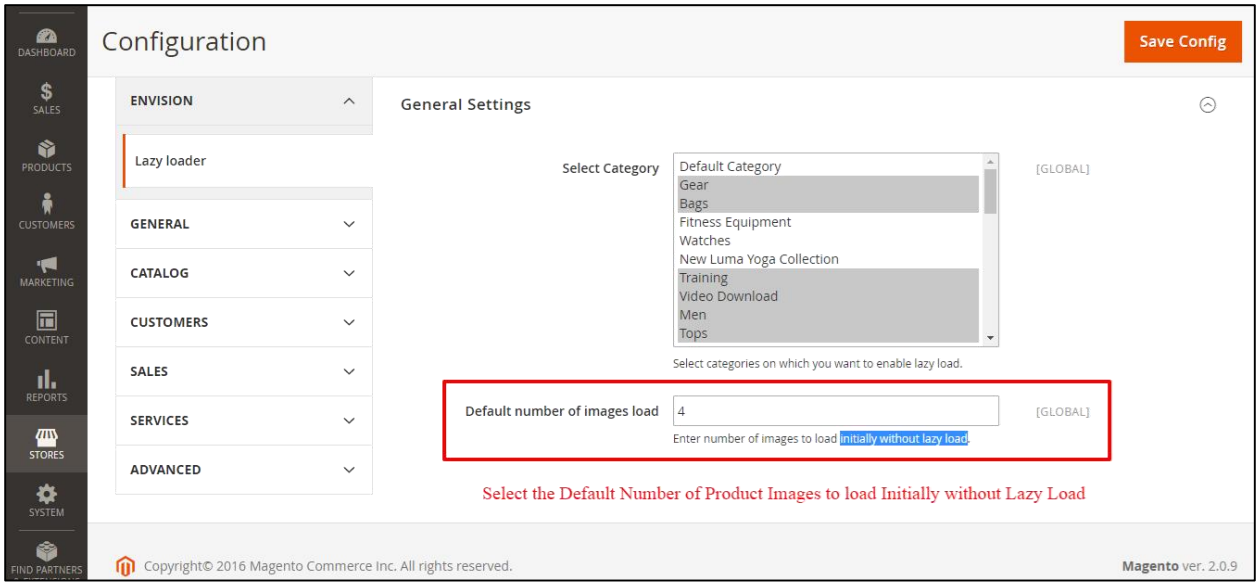

### **3. Front End Screenshots**

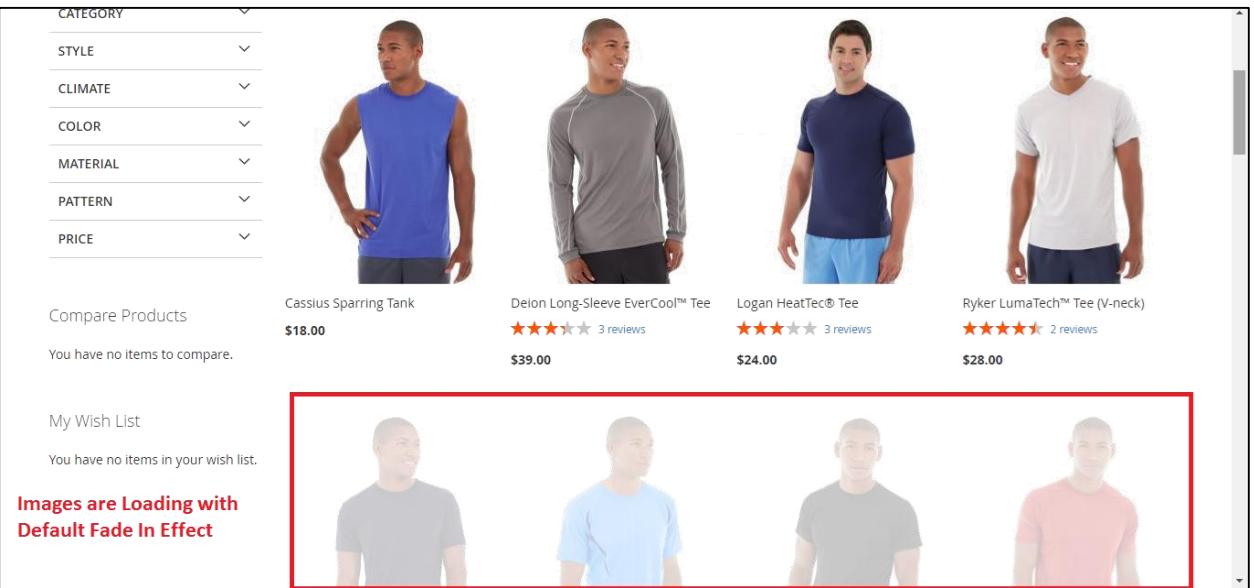